# *Index des offres à commandes (IOC)*

# **Les offres à commandes, les arrangements en matière d'approvisionnement et l'Index des offres à commandes – Version 8.2**

**MANUEL DE L'UTILISATEUR Septembre 2006**

### **Table des matières**

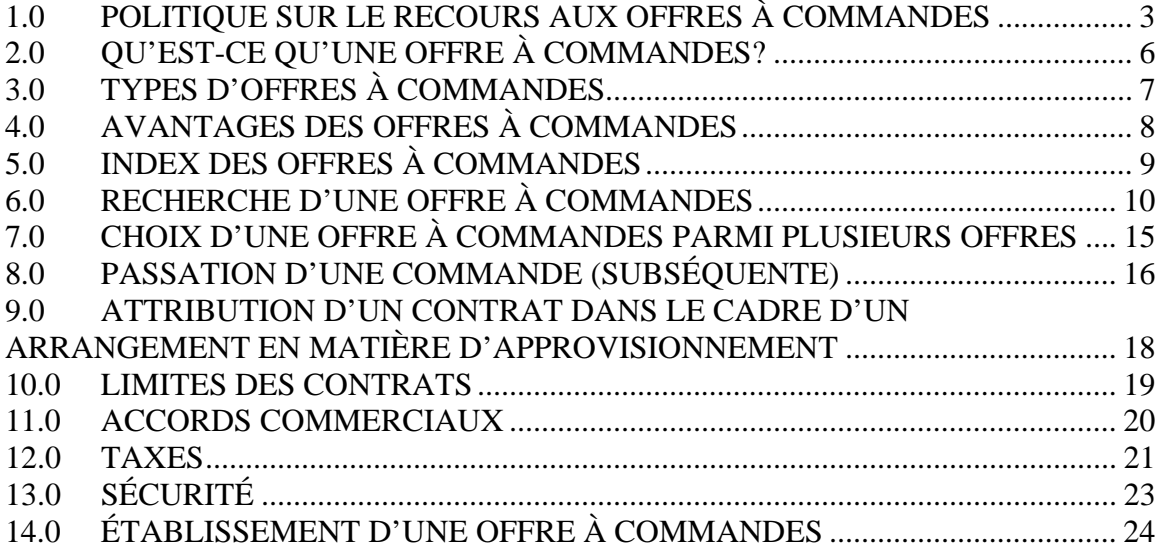

### **Table des figures**

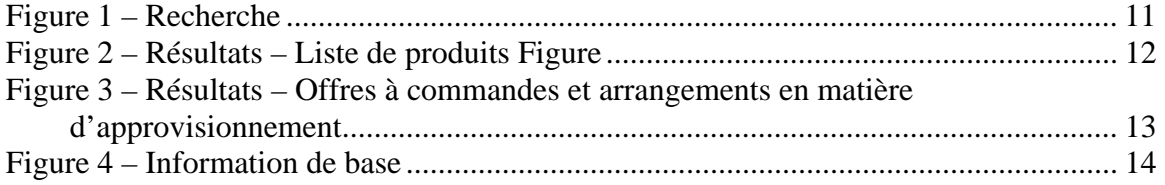

### **1.0 POLITIQUE SUR LE RECOURS AUX OFFRES À COMMANDES**

Avant d'effectuer un achat, tout acheteur doit déterminer si Travaux publics et Services gouvernementaux Canada (TPSGC) a déjà établi une méthode d'approvisionnement du bien ou du service visé.

Si TPSGC a déjà mis en place une méthode d'approvisionnement, comme une offre à commandes, pour un produit quelconque (bien, service ou travaux de construction), et s'il a déterminé que le recours à cette méthode est obligatoire, l'acheteur devra employé cette méthode d'approvisionnement pour répondre à ses besoins opérationnels.

Lorsqu'une telle méthode d'approvisionnement obligatoire existe, mais que l'acheteur ne désire pas ou ne peut pas y avoir recours, des procédures d'exception seront mises en place par TPSGC. C'est donc dire qu'à moins d'avoir recours à de telles procédures d'exception, l'acheteur n'aura pas les pouvoirs nécessaires lui permettant de recourir à une autre méthode d'achat. Le besoin devra être soumis à TPSGC, qui prendra les mesures nécessaires.

Voici des raisons acceptables **de ne pas** avoir recours aux offres à commandes obligatoires :

1) Si un ministère a accès au Marché en direct du gouvernement du Canada (MDGC) et le bien ou service y est disponible, le recours au MDGC est obligatoire.

2) Les biens et services offerts ne répondent pas à certaines exigences justifiables précises, par exemple à l'égard de spécifications et de dates de livraison.

3) Un prix inférieur peut être obtenu pour un bien ou un service jugé équivalent (par TPSGC), grâce à une autre méthode que l'offre à commandes obligatoire, et l'offre à commandes en question n'est pas établie à l'intention d'un « fournisseur exclusif du gouvernement du Canada ».

 4) La limite de commande établie dans l'offre à commandes est inférieure à la valeur du besoin.

5) Un contrat de commandes ouvertes est en vigueur, garantissant à un autre fournisseur l'obtention du marché visé.

6) Le ministère acheteur a sa propre offre à commandes, et elle répond mieux à ses besoins et offre de meilleurs prix. Il est à noter cependant que les ministères ne disposent pas des pouvoirs nécessaires pour établir de nouvelles offres à commandes lorsqu'une offre à commandes obligatoire existe déjà pour un bien ou service en particulier.

### **Voici les mesures à prendre avant d'avoir recours à une autre méthode d'achat :**

1) Déterminer la raison de l'exemption. L'acheteur doit en confirmer les raisons auprès du gestionnaire du matériel du Ministère. Chaque ministère doit déterminer le processus exact à suivre.

 2) Communiquer avec l'agent de négociation des contrats de TPSGC responsable de l'offre à commandes. Celui-ci déterminera si la règle d'exception s'applique effectivement.

3) Si l'exception est approuvée, effectuer l'achat en utilisant la méthode d'achat de rechange. Si elle n'est pas approuvée, utiliser l'offre à commandes en place ou soumettre une demande officielle à TPSGC.

4) Si la décision des agents de négociation des contrats est contestée, communiquer avec l'arbitre responsable des offres à commandes à la Direction générale des approvisionnements pour une résolution immédiate.

Les ministères sont tenus de consigner (selon la méthode de leur choix) tous les achats de biens ou de service qui ont effectués sans recourir aux offres à commandes obligatoires, et ce, conformément à l'une des exceptions énumérées ci-dessus.

### **2.0 QU'EST-CE QU'UNE OFFRE À COMMANDES?**

Il s'agit d'un accord selon lequel le fournisseur s'engage à vendre des biens et des services à des prix prénégociés, selon des conditions établies, pour une durée précise et sur demande.

- L'offre à commandes n'est pas un contrat.
- La commande passée dans le cadre de l'offre à commandes s'appelle une « commande subséquente ».
- Chaque commande subséquente constitue un contrat distinct entre l'État et le fournisseur.

Une commande subséquente ne nécessite aucune négociation. L'État accepte sans condition l'offre du fournisseur.

### **3.0 TYPES D'OFFRES À COMMANDES**

- L'offre à commandes principale et nationale (OCPN) ne comporte aucune limite géographique; tous les ministères et organismes fédéraux peuvent y faire appel.
- L'offre à commandes principale et régionale (OCPR) comporte des limites géographiques; tous les ministères et organismes fédéraux peuvent y faire appel dans la région précisée.
- L'offre à commandes individuelle et nationale (OCIN) s'étend à l'ensemble du pays et s'adresse au client précisé. TPSGC passe des OCIN après avoir reçu, de la part du client, la demande assortie des fonds nécessaires.
- L'offre à commandes individuelle et régionale (OCIR) s'étend à l'ensemble d'une région et s'adresse au client précisé. TPSGC passe des OCIR après avoir reçu, de la part du client, la demande assortie des fonds nécessaires.
- Seul TPSGC peut recourir aux offres à commandes individuelles et ministérielles (OCIM) comme méthode d'approvisionnement. Seul TPSGC peut passer des commandes subséquentes dans le cadre d'une OCIM après avoir reçu la demande assortie des fonds nécessaires du ministère client.

### **4.0 AVANTAGES DES OFFRES À COMMANDES**

Cette méthode d'approvisionnement offre les avantages suivants lorsqu'elle est appliquée à des biens et à des services offerts sur le marché :

- Accès direct aux fournisseurs
- Meilleurs prix grâce au regroupement des besoins et à une plus grande concurrence entre les fournisseurs
- Réduction des frais d'administration
- Diminution des délais d'approvisionnement
- Assurance de la qualité des produits et des services approuvés et normes

#### **Quelques exemples d'économies**

Fournitures de bureau : rabais de 45 à 70 % par rapport aux prix courants Mobilier de bureau : rabais de 12 à 15 % par rapport aux prix courants Location de véhicules : 25 % en dessous des prix de détail Location de copieurs : 24 % en dessous des prix de détail Logiciels informatiques : plus de 50 % en dessous des prix de détail et des prix en direct

### **5.0 INDEX DES OFFRES À COMMANDES**

On peut consulter l'Index des offres à commandes à l'adresse suivante :

#### **http://soi.tpsgc.gc.ca**

On peut également y accéder par le site Web d'Accès entreprises Canada, à l'adresse suivante :

#### **http://contratscanada.gc.ca**

Ce site diffuse les offres à commandes et les arrangements en matière d'approvisionnement à l'intention des ministères et des organismes clients et les aide dans leurs activités d'achat, en leur permettant de savoir s'il existe une offre à commandes répondant à leurs besoins. L'Index des offres à commandes comprend de l'information sur les offres à commandes principales et nationales (OCPN), les offres à commandes principales et régionales (OCPR), les offres à commandes individuelles régionales et nationales (OCIR et OCIN) et les arrangements en matière d'approvisionnement (AMA) établis par la Direction générale des approvisionnements de TPSGC.

L'Index des offres à commandes comprend l'information déjà reproduite dans L'Index des offres à commandes et Arrangements en matière d'approvisionnement, ainsi que d'autres renseignements. Pour effectuer une recherche parmi les quelque 7 300 offres à commandes déjà établies, cliquez sur le lien Recherche. Pour examiner les documents de référence sur les offres à commandes, cliquez sur le lien À propos de ce site.

### **6.0 RECHERCHE D'UNE OFFRE À COMMANDES**

Pour effectuer une recherche, cliquez sur le lien Recherche qui se trouve du côté gauche de la page. Vous accéderez à la page de recherche, qui vous permettra d'utiliser des critères de recherche précis pour naviguer dans une série d'écrans qui vous permettront de réduire le champ de votre recherche et d'avoir accès aux offres à commandes les plus pertinentes (voir la Figure 1).

Si vous désirez savoir quel mots-clés utiliser dans chaque champ, cliquez sur le titre de champ souligné en vert.

Pour retourner aux Instructions en tout temps, cliquez sur l'onglet Aide de la barre d'outils supérieure.

#### **Écran Recherche 1 : IOC – Index des offres à commandes**

- 1. Cochez la case Produits ou Services, ou les deux.
- 2. Sélectionnez votre ministère ou organisme dans la liste.
- 3. Sélectionnez le ou les points de livraison dans la liste. Pour sélectionner plus d'un élément dans une fenêtre ou sur le bureau, tenez la touche est « CRL ».

**FACULTATIF** : Si vous connaissez un des renseignements sur l'offre à commandes, vous pouvez le sélectionner ou l'entrer comme critère de recherche additionnel.

- 4. Sélectionnez le groupe de produits obligatoires associé à l'offre à commandes ou à l'arrangement en matière d'approvisionnement. L'option sélectionnée par défaut est « Aucun ».
- 5. Tapez le produit ou le service voulu.
- 6. Tapez le nom du fournisseur qui offre le produit ou le service voulu.
- 7. Entrez le NIBS.

- 8. Entrez le numéro de l'offre à commandes ou de l'arrangement en matière d'approvisionnement.
- 9. Entrez le numéro d'entreprise approvisionnement.
- 10. Cochez les cases Revendications territoriales, Contiens produits/services verts et/ou Entreprises autochtones, selon le cas.
- 11. Cliquez sur le bouton « Effacer » pour supprimer le contenu de tous les champs de texte ainsi que les listes sélectionnées précédemment.

**FACULTATIF** : À tout moment, il est possible d'enregistrer sa recherche de manière que l'information à l'écran s'affiche par défaut au prochain chargement de la page. Pour ce faire, il suffit de cocher la case Sauvegarder les critères de recherche. À moins de désactiver cette option en cliquant sur le bouton Effacer, les critères de recherche par défaut resteront en mémoire pendant 30 jours dans l'ordinateur. À la fin de cette période, tous les critères seront supprimés. 12. Cliquez sur le bouton **RECHERCHE**.

#### **Figure 1 – Recherche**

#### Recherche

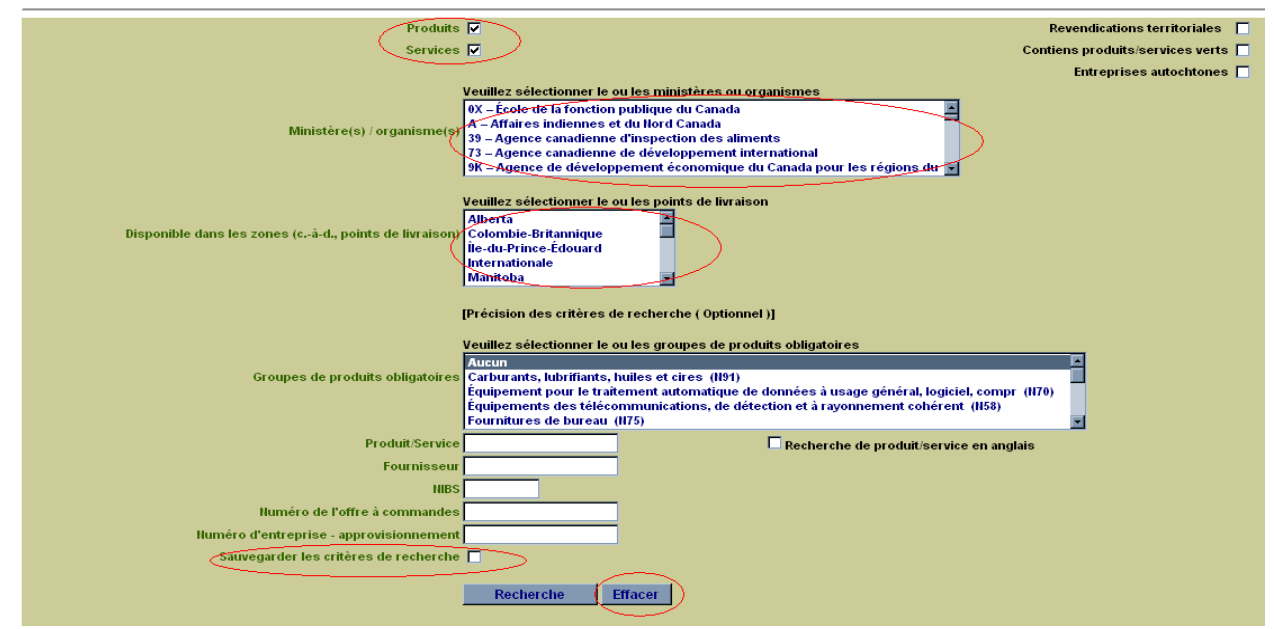

#### **Figure 2 Écran Recherche 2 : Résultats – Liste de produits**

1. Sélectionnez, dans la liste, le groupe de produits visé (soit la catégorie de produits). Les produits obligatoires apparaissent en rouge (voir la Figure 2).

**CONSEIL** : Si vous n'êtes pas certain de la catégorie, mais que vous connaissez généralement certains fournisseurs, tapez leur nom dans l'écran de recherche principale de l'IOC et cliquez sur Recherche. Les résultats de la recherche pour ce fournisseur vous indiqueront sans doute le groupe de produits que vous cherchez. Vous pouvez ensuite retourner à l'écran Résultats – Liste de produits et sélectionner le groupe de produits.

2. Sélectionnez le secteur de biens ou de services obligatoires voulu.

**Figure 2 – Résultats – Liste de produits Figure** 

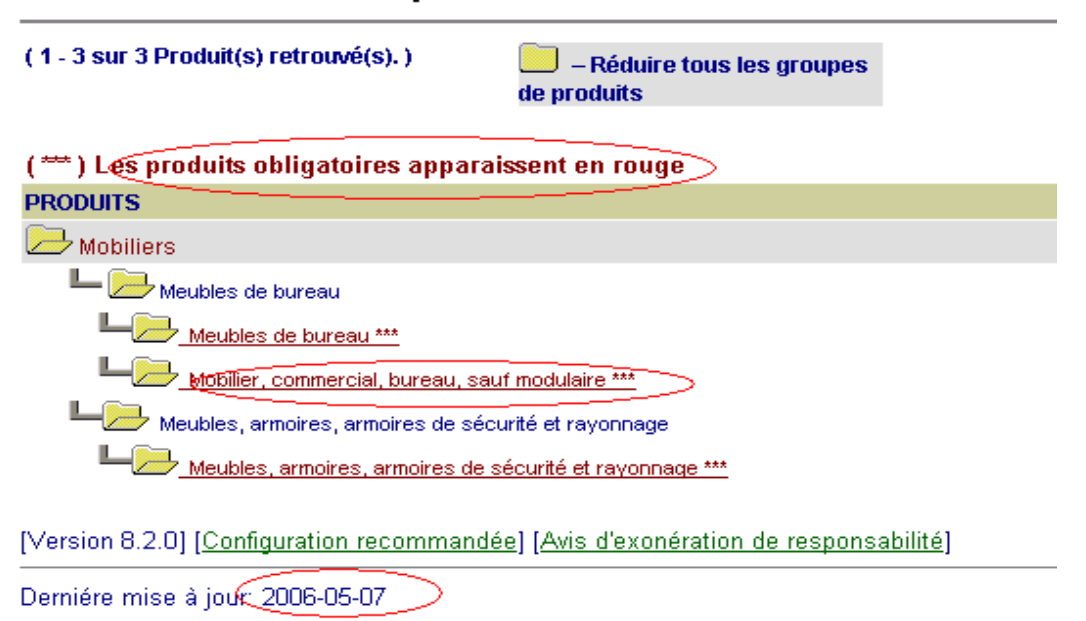

### Résultats - Liste de produits

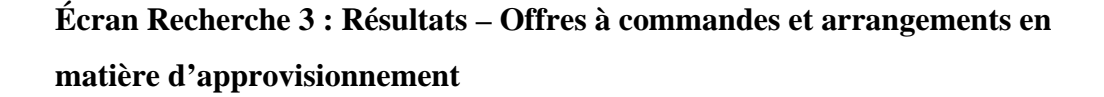

Les offres à commandes applicables à votre ministère et région pour le produit particulier s'affichent à l'écran.

Pour obtenir de plus amples renseignements, cliquez sur **Information de base** ou **Visionner l'offre à commandes**,ou encore sur les liens **Site relatif à lOIC** ou **Information additionnelle sur les OC**.(voir figure 3)

**Figure 3 – Résultats – Offres à commandes et arrangements en matière d'approvisionnement** 

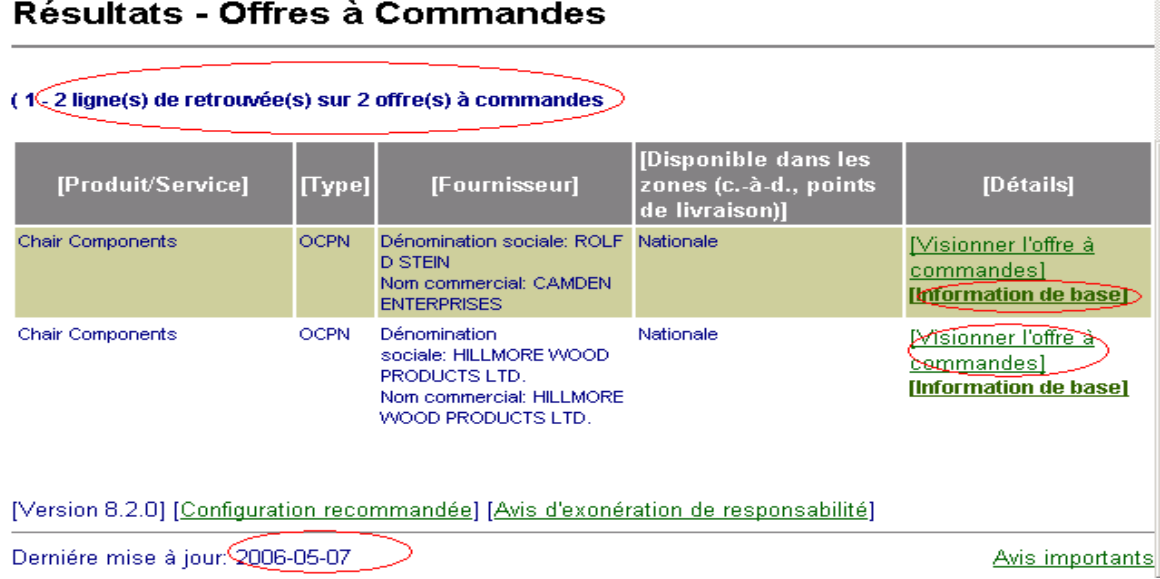

## Ces résultats vous permettront de déterminer si une offre à commandes répond à vos besoins. Dans certains cas, vous devrez peut-être communiquer avec le fournisseur pour obtenir des détails sur les produits. Si plusieurs résultats s'affichent, veuillez suivre les directives figurant dans la section **Choix d'une offres à commandes parmi plusieurs offres**.

#### **Figure 4 – Information de base**

#### Information de base

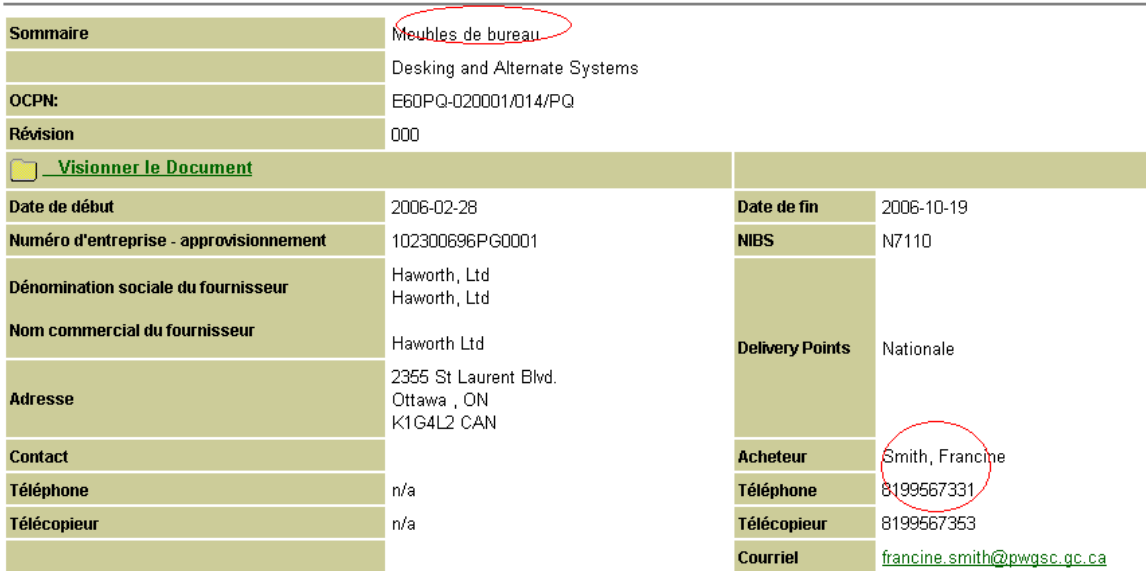

[Version 8.2.0] [Configuration recommandée] [Avis d'exonération de responsabilité]

Derniére mise à jour: 2006-05-07

Avis importants

### **7.0 CHOIX D'UNE OFFRE À COMMANDES PARMI PLUSIEURS OFFRES**

Certaines offres à commandes vous permettent de choisir entre plusieurs fournisseurs. Dans l'IOC, les résultats de recherche font état des fournisseurs individuels. Cependant, en cliquant **sur Renseignements connexes sur les offres à commandes**, le document maître qui décrit le processus de sélection s'affichera à l'écran.

Si les résultats d'offres à commandes ne comprennent pas le champ Renseignements connexes sur les offres à commandes, vous pouvez choisir n'importe quelle offre à commandes qui répond à vos besoins. Voici certains critères de sélection recommandés :

- Sélectionnez les résultats qui conviennent à votre besoin (spécifications relatives au produit ou au service);
- Parmi les résultats choisis, confirmez les points et les heures de livraison;
- Parmi les résultats qui restent, choisissez l'offre à commandes qui comporte le prix le plus bas.

### **8.0 PASSATION D'UNE COMMANDE (SUBSÉQUENTE)**

Sauf indication contraire, il faut remplir l'un des formulaires suivants pour commander des biens et des services :

- a) Les formulaires bilingues PWGSC-TPSGC 942 et PWGSC-TPSGC 942\_2, intitulés « Commande subséquente à une offre à commandes » et « Commande subséquente à une offre à commandes (Livraison multiple) »,sont disponibles en format électronique seulement. On peut remplir ces formulaires pour chaque offre à commande distincte.
- b) Le formulaire français PWGSC-TPSGC 945, intitulé « Commande subséquente à plusieurs offres à commandes », est disponible en format électronique seulement. Ce formulaire peut être utilisé pour commander les biens et services dans le cadre de différentes offres à commandes passées auprès du même fournisseur. Il est à noter que dans ce cas, l'entreprise envoie une facture portant sur tous les articles commandés à l'aide du formulaire 944. Le formulaire équivalent anglais porte le numéro PWGSC-TPSGC 944.

Chaque offre à commandes indique l'adresse à laquelle on doit acheminer les documents de commande subséquente. Chaque commande subséquente de biens ou de services ne devrait s'appliquer qu'à une seule destination, sauf indication contraire dans l'offre à commandes, et devrait être adressée à l'établissement du fournisseur compétent. Chaque commande subséquente doit être financée.

Les clients doivent s'assurer que :

les fonds sont suffisants pour permettre de financer l'achat des articles commandés;

- l'on ne dépasse pas la valeur maximale des différentes commandes subséquentes;
- les biens ou les services seront utilisés dans le cadre des activités officielles du gouvernement;
- le numéro de permis de taxe de vente provinciale correspondant est indiqué, s'il y a lieu, dans la commande subséquente;
- dans les cas où l'offre à commandes ne précise pas les exigences particulières, par exemple les cotes de sécurité, on le fait savoir à l'agent responsable de la négociation des contrats de TPSGC (dont le nom figure dans l'offre à commandes) avant de passer la commande subséquente. Parce que les exigences particulières entraînent généralement des frais, l'agent de négociation des contrats de TPSGC peut modifier l'offre à commandes ou recourir à d'autres mesures, par exemple établir un contrat distinct;
- les biens à livrer et les services à fournir sont précisés dans l'offre à commandes;
- les prix facturés sont conformes à l'offre à commandes, sauf indication contraire de TPSGC.

#### **9.0 ATTRIBUTION D'UN CONTRAT DANS LE CADRE D'UN ARRANGEMENT EN MATIÈRE D'APPROVISIONNEMENT**

On peut résumer comme suit le processus d'attribution pour ce qui est des arrangements en matière d'approvisionnement :

- 1. Préparation d'une invitation à soumissionner, soit la Demande de propositions (DP)
- 2. Évaluation des propositions et sélection d'un fournisseur
- 3. Préparation du contrat.

Veuillez noter que les clauses et les conditions de l'arrangement en matière d'approvisionnement font partie de la DP et de tout contrat subséquent.

Il faut utiliser le formulaire bilingue PWGSC-TPSGC 9200-11 (Arrangement en matière d'approvisionnement - Contrat de service de non-consultation) pour la DP et le contrat subséquent.

Les clients doivent s'assurer que :

- les fonds pour financer la commande subséquente sont suffisants;
- le plafond fixé pour la valeur maximale de l'arrangement en matière d'approvisionnement n'est pas dépassé;
- seuls les fournisseurs énumérés dans l'arrangement en matière d'approvisionnement sont sélectionnés. On devrait choisir des fournisseurs dans la zone de livraison du client, sauf s'il n'y en a aucune. On doit respecter le processus de mise en concurrence, conformément à l'appendice B du Manuel du Conseil du Trésor sur les marchés;
- les services à fournir respectent les paramètres exposés en la matière dans l'arrangement.

#### **10.0 LIMITES DES CONTRATS**

- Chaque offre à commandes est assortie d'une limite relative aux commandes subséquentes. Les clients sont priés de respecter cette limite.
- Il ne faut pas répartir les besoins sur plusieurs commandes subséquentes tout simplement pour respecter les limites de l'offre à commandes.
- Parfois, au delà d'une certaine somme ou d'une certaine quantité, on peut obtenir des prix plus avantageux en passant un marché distinct, à l'aide du formulaire PWGSC-TPSGC 9200, que l'on fait parvenir à TPSGC pour l'attribution du contrat.

#### **11.0 ACCORDS COMMERCIAUX**

- On calcule la valeur totale estimative de l'offre à commandes avant que TPSGC lance l'appel d'offres. On détermine alors si l'ALENA ou l'AMP-OMC produisent leurs effets. Si ces accords s'appliquent effectivement, on lance l'appel d'offres conformément à ces accords.
- On peut ensuite passer différentes commandes subséquentes dans le cadre de l'offre à commandes sans tenir compte de l'applicabilité de l'ALENA et/ou de l'AMP-OMC.

#### **12.0 TAXES**

#### **Taxe sur les produits et services (TPS)**

Toute commande subséquente passée dans le cadre d'une offre à commandes doit tenir compte de la taxe sur les produits et services (TPS). On doit calculer la TPS et l'ajouter à la valeur du contrat indiquée dans la commande subséquente. Il est important de se rappeler que la valeur totale (du contrat et de la TPS) ne doit pas dépasser la limite prescrite par commande subséquente pour l'offre à commandes.

Les questions portant sur l'applicabilité de la TPS devraient être adressées au coordonnateur de la TPS de chaque ministère.

#### **Taxe de vente provinciale**

Puisque les offres à commandes ne sont pas des contrats et que les ministères et les sociétés d'État du gouvernement fédéral peuvent y faire appel, tous les prix qui y sont indiqués ne comprennent pas la taxe de vente provinciale.

Les ministères et les organismes du gouvernement fédéral sont exemptés de cette taxe en vertu du permis d'exemption de taxe de vente provinciale applicable pour les provinces ci-après :

Terre-Neuve 32243-0-09 Île-du-Prince-Édouard OP-10000-250 Nouvelle-Écosse U84-00-03172-3 Ontario 11708174G Manitoba 390-516-0

Colombie-Britannique 005521

En ce qui concerne le Québec, le Nouveau-Brunswick, la Saskatchewan, le Territoire du Yukon et les Territoires du Nord-Ouest, il faut un certificat d'exemption attestant que les biens ou les services commandés sont destinés au gouvernement fédéral, sont financés par l'État et ne sont pas assujettis à la taxe de vente provinciale et/ou territoriale.

Si on ne précise pas le numéro du permis applicable ou l'attestation pertinente, la taxe peut être imposée en double.

Les sociétés d'État doivent payer la taxe provinciale en vertu du *Règlement de 1977 sur les accords fiscaux entre le gouvernement fédéral et les provinces et sur le financement des programmes établis*.

Remarque : Dans les lois, il existe des exceptions selon lesquelles les ministères et les organismes du gouvernement fédéral peuvent être tenus de payer la taxe de vente à la valeur ajoutée perçue par la province dans laquelle les biens et/ou les services ont été fournis. Les exceptions suivantes sont des exemples; il ne s'agit pas d'une liste complète de toutes les exceptions prévues par la loi :

- i. produits du tabac assujettis à la taxe sur le tabac;
- ii. produits pétroliers assujettis aux taxes sur l'essence et le carburant automobile;
- iii. droits d'immatriculation des véhicules;
- iv. taxes de spectacles (Nouvelle-Écosse et Nouveau-Brunswick);
- v. primes d'assurance (Québec);
- vi. pneus et accumulateurs soumis à une taxe environnementale.

### **13.0 SÉCURITÉ**

• Si la commande subséquente à une offre à commande de TPSGC ou sa modification comporte des exigences relatives à la sécurité, le formulaire TBS/SCT 350-103 (« Liste de vérification des exigences relatives à la sécurité (LVERS) ») doit accompagner chaque commande subséquente établie. • Avant de passer une commande subséquente, le client doit toujours confirmer, auprès de la Direction de la sécurité industrielle et ministérielle de TPSGC par l'entremise du Bureau de la sécurité du ministère client, que les fournisseurs proposés sont titulaires des cotes de FIABILITÉ ou de SÉCURITÉ voulues. • Toutes les demandes de renseignements des agents de la sécurité des ministères

ou des organismes clients devraient être adressées à la :

Section des exigences en matière de sécurité industrielle Direction de la sécurité industrielle et ministérielle, TPSGC (819) 956-3681

### **14.0 ÉTABLISSEMENT D'UNE OFFRE À COMMANDES**

TPSGC établit les offres à commandes principales (nationales et régionales) sans que les ministères et les organismes clients aient à remplir de demandes d'achat.

TPSGC crée à la demande des différents ministères des offres à commandes individuelles.

Pour demander une offre à commandes individuelle, transmettez à TPSGC le formulaire PWGSC-TPSGC 9200, avec les renseignements suivants :

- la durée pertinente de l'offre à commandes;
- les quantités estimatives;
- les adresses et les codes des destinataires probables;
- les exigences relatives à l'inspection (cf. le chapitre 230 du Manuel du client de TPSGC);
- la diffusion à assurer pour l'offre (soit le bureau compétent pour passer des commandes au sein du Ministère);
- une déclaration indiquant que le coût estimatif de chaque commande subséquente doit dépasser fréquemment la limite financière imposée par le Conseil du Trésor, s'il y a lieu. Le cas échéant, si l'offre à commandes constitue toujours la meilleure méthode d'approvisionnement, on la soumettra à l'approbation du Conseil du Trésor;
- une déclaration indiquant si chaque commande subséquente ou l'ensemble des commandes subséquentes dépassera les seuils de l'ALENA ou de l'AMP-OMC (cf. l'article 210.22, chapitre 210 du Manuel du client de TPSGC);
- toutes les exigences particulières, par exemple les cotes de sécurité du personnel fournisseur, la transmission des renseignements confidentiels, et ainsi de suite.